## Student logs on to MyNPC

✓ View your financial aid status here

## Home > Welcome Back

| MYNPC                               | MUNDC                                                                                                    |                                                                                             |  |
|-------------------------------------|----------------------------------------------------------------------------------------------------|---------------------------------------------------------------------------------------------|--|
| Welcome Back                        | MyNPC                                                                                                    | \$ B                                                                                        |  |
| Welcome Back for Employees          | General Info for MyNPC                                                                                                    | Rave User Portlet Emergency Contact                                                         |  |
| NPC Emergency Operations            |                                                                                                    |                                                                                             |  |
| NPC Weather Closure Process         | NPC WIRELESS NETWORKS                                                                                                    | In order to take full advantage of NPC Alert, you must provide at least one mobile contact. |  |
| Welcome                             | The "GUEST" wireless network is restricted to access government (.gov) and educational (.edu)                                                                                                    |                                                                                             |  |
| Legal Downloads                     | websites only.                                                                                                    |                                                                                             |  |
|                                     | Please use the student-npc-edu, or staff-npc-edu, wireless network for full access to the NPC<br>network and Internet. You will be required to use your NPC computer login credentials for both NPC | Email                                                                                       |  |
| QUICK LINKS                         | computers and wireless access. Your NPC computer login credentials are generally your MyNPC login                                                                                                   | Primary Emailmarletha.baloo@npc.edu<br>Email (1) raymar93@yahoo.com                         |  |
| My Pages 😽                          | credentials.                                                                                                    |                                                                                             |  |
| My Groups 🔹 🗙                       | Please contact the Support Center @x7447 (on campus), 1-928-524-7447 or 1-800-266-7845                                                                                                    | Mobile Phones<br>None                                                                       |  |
| 🔗 To My Moodle Courses              | extension 7447 (off campus), if you require assistance.                                                                                                    |                                                                                             |  |
| 🖉 Starfish Login                    | IMPORTANT NOTICE!!!!!                                                                                                    |                                                                                             |  |
| MyNPC online classes (LOG IN FIRST) | ALL NPC STUDENTS!                                                                                                    | Voice Only Line Contacts Voice (1)928-288-9404 Extension                                    |  |
| 🔗 Library                           | 12 If you have earned 12 or more credits and have <u>NOT</u> declared a degree/major you will be BLOCKED from registering for any more                                                              |                                                                                             |  |
| 🔗 Online Bookstore                  | CREDIT                                                                                                    | Update Info Help                                                                            |  |
| 🔗 Moodle login                      | your educational intent.                                                                                                    |                                                                                             |  |
| 🔗 Registration Tutorial             |                                                                                                    | Financial Aid Status                                                                        |  |
|                                     | This policy is in place to give you the opportunity to plan your<br>classes, ensure you are on the right path toward a degree/major,                                                                | Financial Aid Status                                                                        |  |
| 🔗 Math Department                   | and allow an adviser to check your academic progress. <i>Only <u>after</u> you have met with your</i>                                                                                               |                                                                                             |  |
| ℰ Net Price Calculator              | academic adviser will your advisement hold be removed to allow you to register for<br>classes. We strongly encourage you to meet with an adviser at the earliest convenience to                     | View your financial aid status here                                                         |  |

### ✓ Financial Aid Student Portal

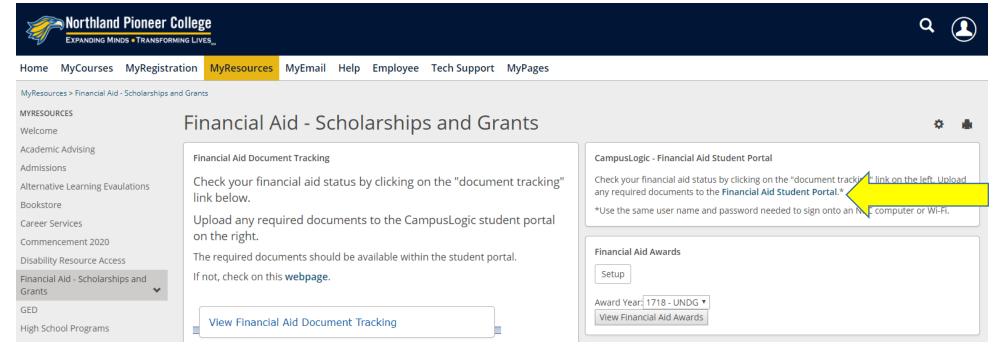

- ✓ View Financial Aid Document Tracking this will also list missing documents
- ✓ Students log on the same way they would log on to MyNPC
- ✓ Use the same user name and password needed to sign in to access a NPC computer or access to Wi-Fi.

| Northland Pioneer College |        |  |
|---------------------------|--------|--|
|                           |        |  |
| User name :               |        |  |
| Password :                |        |  |
|                           | Log On |  |
|                           |        |  |

Once student is in the financial aid portal he/she will be prompted to create their account.

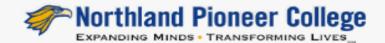

# Register Account

\* Required

# Confirm Student Information

Information provided in the fields below must match information provided on the Free Application for Federal Student Aid (FAFSA). Please make any necessary corrections to ensure an exact match to the FAFSA.

#### Why do I have to provide this?

First name

Last name

Date of birth

Social security number

Preferred email

Confirm email

Phone Number

Provide a phone number to subscribe to mobile phone text messages for account updates.

(Standard text message charges apply)

Register Account

Student will need to complete the Registration process to open their account on the FASAP.

If the student does attempt to complete Registration of their account and is sure the data entered is correct, but cannot open their portal, please refer the student to our office.

We will review their information to see if there is an issue we can resolve. We will report the issue to TAS if we cannot resolve the issue.

The First Name and Last Name MUST be exactly how it was entered when he/she completed the FAFSA.

Social Security Number and Date of Birth must be correct. Must match what appears in Jenzabar and what the student entered on the FAFSA.

\*\*IF the student made an error on the FAFSA then the student must correct the FAFSA in order to create their account.

\*\*IF the data is incorrect in Jenzabar then the appropriate document must be submitted to Records and Registration to get the data corrected.

If the student is experiencing issues with creating an account, please have them call the financial aid office so we can further assist the student. 928-524-7318

Once the student's account is created the next screen will let them know what needs to be completed (tasks).

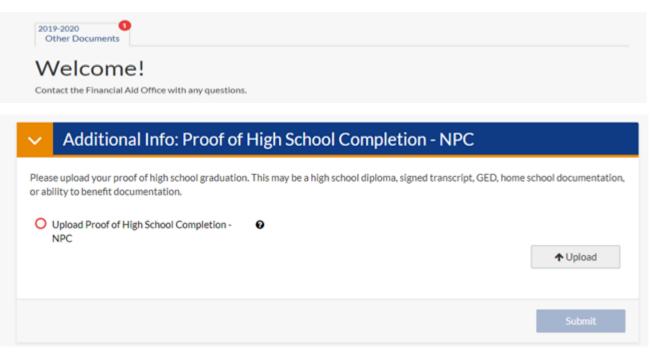

Other task can be added once the completed financial aid file is completed.

Tabs at the top will be AY specific.